#### Using Python for Deep Learning in Triton

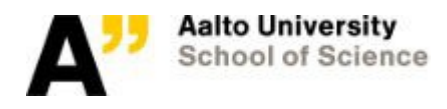

## Deep Learning: General Information

- Nowadays Python has many popular deep learning packages like Google tensorflow, deeplearning.net's Theano, UC Berkeley's caffe etc.
- In Triton tensorflow and Theano are provided through anaconda modules
- Caffe is quite difficult to maintain (though in future containers might solve this)
- We're going to change our Anaconda version numbers in the future, currently they are not necessarily representative
- $\bullet$  At least anaconda $2/4.0.0$  has tensorflow and Theno available
	- $\rightarrow$  Check package versions before use

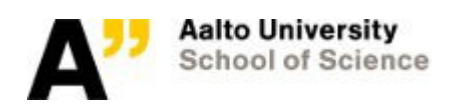

# Deep Learning: Using Anaconda

• Anaconda can be used as a starting point to create your own Python environment

module load anaconda2/4.0.0 conda create -p <path to environment> <package1> <package2> ...

- Creating environments like this will save up your quota: packages are not really installed, they are just symlinked to main anaconda installation
- You can activate/deactivate the environment with

source activate <path to environment> source deactivate <path to environment>

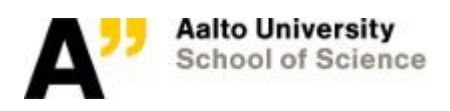

# Deep Learning: Using Anaconda

• You can then install packages in the environment with conda or pip

> conda install <package> pip install <package>

• Remember to load all of the modules  $\&$  environments within the sbatch scripts as well

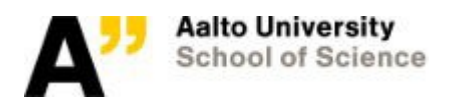

## Deep Learning: Example with Keras

- Lets run a simple interactive example from Keras repository ( <https://github.com/fchollet/keras>)
- Getting the interactive queue:

sinteractive -t 00:30:00 --gres=gpu:teslak80:1 --mem=4G -p gpushort

• On node:

module load anaconda/4.0.0 source activate <path to environment> module load CUDA

srun --gres=gpu:teslak80:1 python addition\_rnn.py

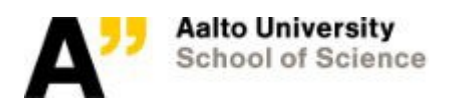

## Deep Learning: Possible issues

- Conda has a bad habit of writing package cache in  $\sim$ /.conda  $\rightarrow$  You can symlink this away to folder in \$WRKDIR
- If you use "conda create -n <name>", the whole environment will go to ~/.conda (and fill your /home quota)  $\rightarrow$  Use conda create -p <prefix> instead
- Theano uses  $\sim$ / theano for compiling code. This can cause problems if you run code on multiple machines at a same time.
	- $\rightarrow$  This can be configured in  $\sim$ / theanorc
		- [global] base\_compiledir=/tmp/%(user)s/theano

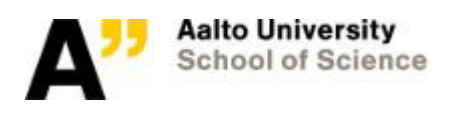

#### Any questions?

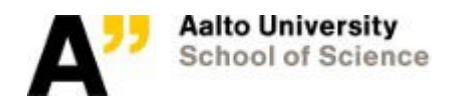